# **SAULT COLLEGE OF APPLIED ARTS AND TECHNOLOGY**

# **SAULT STE. MARIE, ONTARIO**

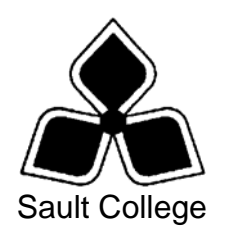

# **COURSE OUTLINE**

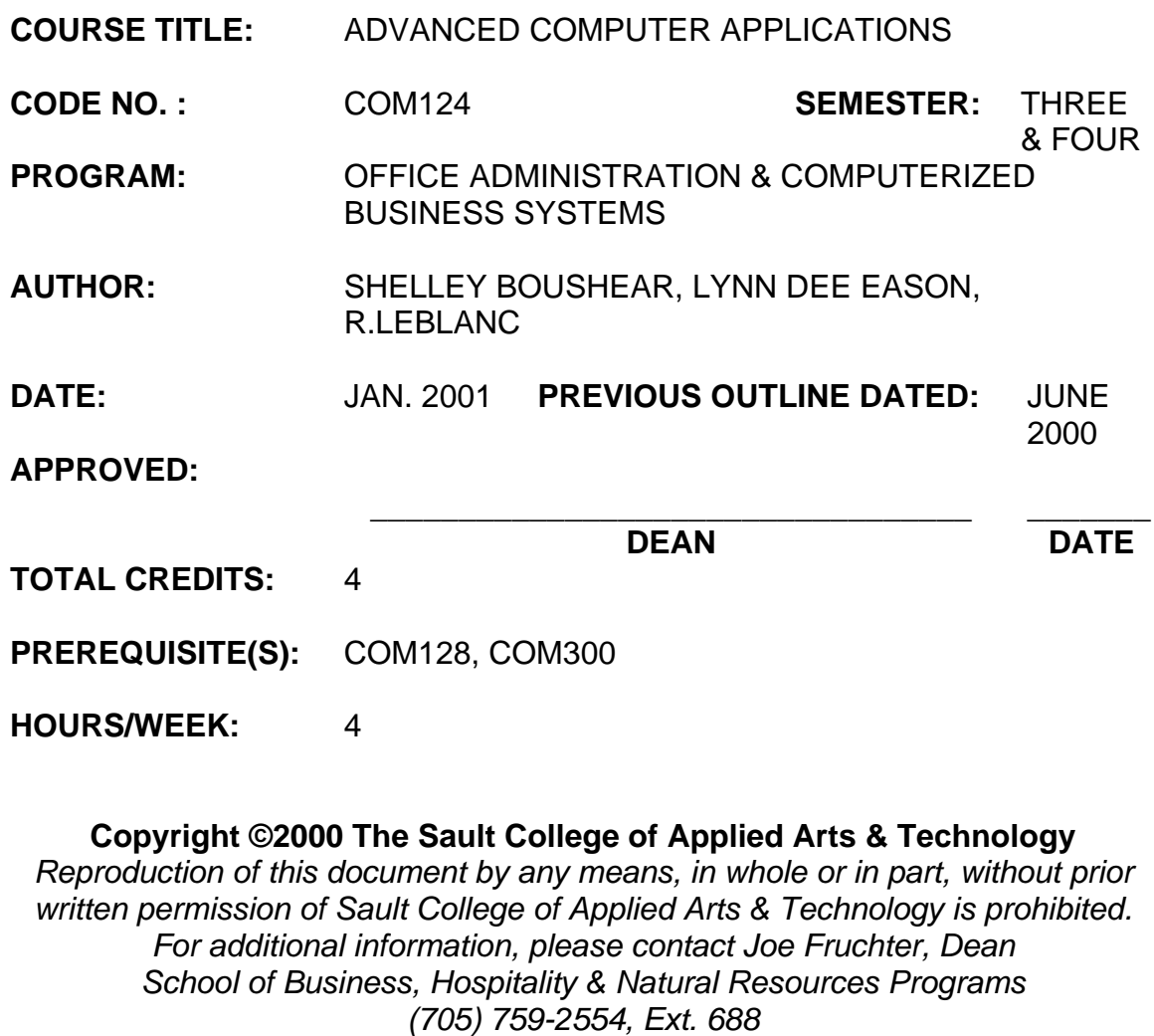

**I. COURSE DESCRIPTION:** Students will continue to build their spreadsheet skills through using macros; importing and exporting data; working with templates and lists; summarizing and consolidating worksheets; using analysis tools; and collaborating with workgroups. Advanced database skills including the set-up and use of multi-relational databases; use of macros and other database tools; and design of forms; queries; and reports will be developed. Integrating data with other applications will also be incorporated. In this course the students will be using Excel 2000.

## **II. LEARNING OUTCOMES AND ELEMENTS OF THE PERFORMANCE:**

Upon successful completion of this course, the student will demonstrate the ability to:

1. Use spreadsheet formatting features beyond basic options; facilitate the sharing of data and workbooks by creating templates; and use advanced functions or built-in formulas.

- Apply accounting, fraction, and scientific formats
- Create and apply custom formats
- Format large labels
- Create, apply, and edit styles
- Use the Format Painter
- Format a worksheet by adding borders and shading
- Apply formatting to a worksheet using one of Excel's predesigned **AutoFormats**
- Create and use conditional formatting
- Adjust the layout of a worksheet; use the Paste Special Command; Hide and unhide rows, columns, and sheets; and rename sheets
- Format large worksheets
- Use an existing Excel template and create and edit a template
- Automatically collect data with an existing template
- Create and use a workspace file
- Open multiple workbooks and copy several worksheets into a new workbook
- Consolidate data into a list
- Link and share workbooks
- Use the PMT, PV, ROUND, RAND, SUMIF, COUNTIF functions
- Name a range and use a named range in a formula
- Use the VLOOKUP and IF functions
- Use array formulas
- 2. Analyze and summarize spreadsheet data through the creation and use of lists, PivotTables, PivotChart reports, Goal Seek, Solver, and Scenarios.

Potential Elements of the Performance:

- Enter data using the Data Form
- Use data validation
- Sort a list, perform a multi-level sort on a list, and create a custom list
- Find and display records, as well as edit and delete records using the Data Form
- Outline a worksheet
- Subtotal a list
- Filter a list using AutoFilter and create a custom AutoFilter
- Filter a list using advanced filtering
- Create a PivotTable report using the PivotTable Wizard
- Format a PivotTable reporting using AutoFormat
- Sort and filter and analyze data using a PivotTable report
- Create a PivotChart report
- Create an interactive PivotTable for the Web
- Analyze data using Goal Seek and Solver
- Create Scenarios
- 3 Manage and audit worksheets by creating and running macros; creating custom toolbars; tracing; workgroup computing; and importing and exporting data by linking or embedding objects.

- Record, run, and edit a macro
- Assign a macro to a command button
- Hide and display toolbars, as well as create a custom toolbar using the Auditing toolbar
- Trace precedents, dependents, and errors
- Change workbooks properties
- Apply and remove passwords, workbook protection, and worksheet protection
- Track changes in a shared workbook and accept and reject tracked changes
- Create, edit, and remove a comment
- Merge workbooks
- View and print multiple worksheets
- Create and print a report using the Report Manager
- Import and export data to text files
- Place a noninteractive and an interactive worksheet/chart on the Web
- Take an Excel workbook on a "round trip"
- Import data from a Web page into Excel
- Retrieve data from a Web page using Web Query
- Query a database using Microsoft Query
- Link and embed an object in an Excel worksheet
- 4. Build and modify advanced database tables, refine queries to extract the precise information needed, and create professional-looking reports using advanced report features.

- Select the appropriate data type for a field
- Create and modify a table using Table Wizard and Design view
- Define the primary key for a table
- Select a Field Size value that will optimize database processing, memory, and storage requirements
- Define a validation rule and enter validation text for a field
- Create and modify an input mask for a field and Lookup fields in a table
- List and provide an example of the three different types of controls used on a form
- Create a form using Form Wizard and Design View
- Insert a graphic on a form
- Customize the Form Header, Detail, and Form Footer sections on a form
- Modify a control object's properties; resize and move control objects; create and modify a calculated control; and modify form properties
- Use the Subform control object's Property sheet to synchronize two tables on a form
- Create a Switchboard page
- Refine a query using the Filter By Selection, and the Filter By Form buttons
- Create a totals query, custom calculation in a query, crosstab query, parameter query, and an action query
- Specify multiple criteria in a query using the AND and OR expressions
- Modify the properties of fields used in queries
- Create and modify a report in Design view
- Sort and group records in a report
- Add graphics to a report
- Modify report, section, and control properties
- Calculate a total or average in a report
- Embed a subreport in a main report
- 5. Create relational databases; define relationships; maintain security of the database; manage the appearance of the database; use the Database Splitter and Replication Manager; and integrate data with office applications.

- Create a one-to-many and a many-to many relationship between two database tables
- Print the Relationships window
- Edit existing relationships between tables
- Set Cascade Update and Cascade Delete to update and delete records in related database tables
- Specify join properties for a relationship
- Create and edit single-field and multiple-field indexes
- Set, modify, and remove a database password
- Encrypt and decrypt a database
- Set startup options
- Use the Table Analyzer Wizard to split the data in a table into two or more related tables
- Convert an Access 2000 database to Access 97 and compact a database
- Use the Database Splitter Wizard to split a database into two files
- Link an external table to a database and use the Linked Table Manager to refresh links
- Use the Windows Briefcase to support mobile users (if available)
- Create a command button and a macro
- Export Access tables and queries to Microsoft Excel using Office Links and the drag-and-drop method
- Portray data from Access in a chart
- Link data from an Excel workbook to a table in a database file and from a table in one database file to a table in another database file
- Create, group, and sort a data access page
- Create hyperlinks
- **III. TOPICS:**
- 1. Formatting Excel Worksheets Using Advanced Formatting **Techniques**
- 2. Working with Templates and Workbooks
- 3. Using Advanced Functions
- 4. Working with Lists
- 5. Using Excel's Analysis Tools
- 6. Managing and Auditing Worksheets
- 7. Collaborating with Workgroups
- 8. Importing and Exporting Data
- 9. Building and Modifying Advanced Tables (in Access)
- 10. Building and Modifying Forms
- 11. Refining Queries
- 12. Using Advanced Report Features
- 13. Defining Relationships
- 14. Using Access Tools
- 15. Integrating Access Data with Office Applications

## **IV. REQUIRED RESOURCES/TEXTS/MATERIALS:**

Flynn, Meredith, Microsoft Excel 2000 Expert Certification, Benchmark Series, EMCParadigm, 2000.

Flynn, Meredith, Microsoft Access 2000 Expert Certification, Benchmark Series, EMCParadigm, 2000.

Three manila file folders letter size Five 3½" high density disks Three individual diskette pockets

### **V. EVALUATION PROCESS/GRADING SYSTEM:**

Spreadsheet – two tests - Students will be evaluated on their spreadsheet skills. Two tests will be administered based on projects that have been completed, marked, and returned. Each test is worth 20%……………**40%**

Projects: Completion of projects for Excel 2000 ………………………..**10%**

Database – two tests - Students will be evaluated on their database skills. Two tests will be administered based on projects that have been completed, marked, and returned. Each test is worth 20%……………**40%**

Projects: Completion of projects for Access 2000 ……………………..**10%**

The following semester grades will be assigned to students in postsecondary courses:

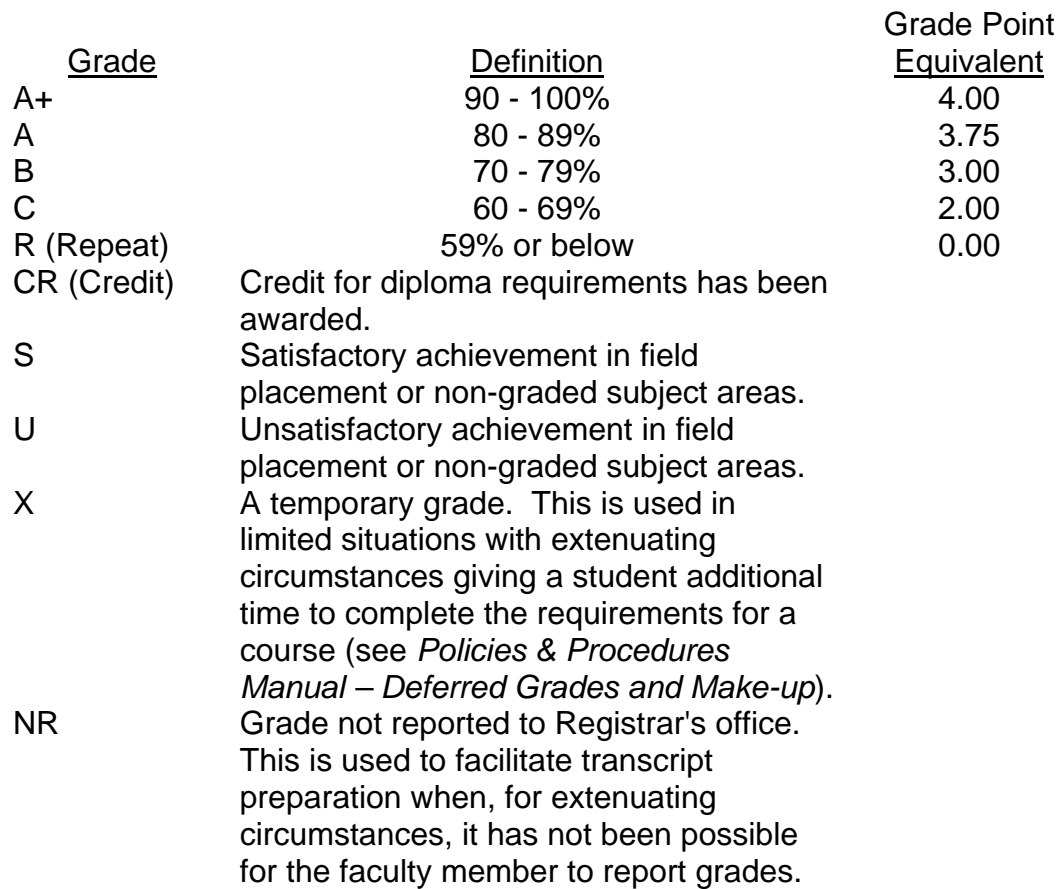

#### **VI. SPECIAL NOTES:**

#### Special Needs:

If you are a student with special needs (e.g. physical limitations, visual impairments, hearing impairments, or learning disabilities), you are encouraged to discuss required accommodations with your instructor and/or the Special Needs office. Visit Room E1204 or call Extension 493, 717, or 491 so that support services can be arranged for you.

#### Retention of course outlines:

It is the responsibility of the student to retain all course outlines for possible future use in acquiring advanced standing at other postsecondary institutions.

#### Plagiarism:

Students should refer to the definition of "academic dishonesty" in *Student Rights and Responsibilities*. Students who engage in "academic dishonesty" will receive an automatic failure for that submission and/or such other penalty, up to and including expulsion from the course/program, as may be decided by the professor/dean. In order to protect students from inadvertent plagiarism, to protect the copyright of the material referenced, and to credit the author of the material, it is the policy of the department to employ a documentation format for referencing source material.

#### Course outline amendments:

The Professor reserves the right to change the information contained in this course outline depending on the needs of the learner and the availability of resources.

Substitute course information is available in the Registrar's office.

Students are expected to be present to write all tests during regularly scheduled classes.

In the event of a failed course grade, a supplementary test will be administered at the end of the semester to replace EITHER the lowest failed OR one missed test.

Each student will be required to keep a file in a designated classroom. This will facilitate the return of assignments, grades, and any messages the Office Administration faculty needs to relay to the students.

A disk labeled with the student's name, professor's name, and the course name MUST be available with the assignment. At the professor's discretion, disks will be checked. Students are advised to maintain at LEAST one backup of all files. A lost or damaged diskette will not be an acceptable reason for a late or incomplete assignment.

It is expected that 100 percent of classroom work be completed and submitted on time. A late assignment with an attached Extension form will be accepted if submitted within 3 calendar days of the due date and time. Ten percent will be deducted from late assignments automatically. Failure to follow this procedure will result in a zero grade for the assignment.

All work must be labeled with the student's name and the project information on each page. All work must be submitted in a labeled folder complete with a plastic disk pocket.

During testing, the program's on-line help may be available. Tests will not be "open book." Talking with other students during the test will result in an automatic deduction of 5 marks per occasion. Students must ensure that they have the appropriate tools to do the test (i.e. diskettes, pencil, pen, etc.).

Producing accurate work is fundamental to this course. Marks will be deducted for inaccuracies.

Regular attendance is expected so the professor can observe work and provide guidance as necessary.

#### **VII. PRIOR LEARNING ASSESSMENT:**

Students who wish to apply for advanced credit in the course should consult the professor. Credit for prior learning will be given upon successful completion of a challenge exam or portfolio.

### **VIII. DIRECT CREDIT TRANSFERS:**

Students who wish to apply for direct credit transfer (advanced standing) should obtain a direct credit transfer form from the Dean's secretary. Students will be required to provide a transcript and course outline related to the course in question.